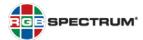

# PRODUCT: QuadView® UHD 4K MULTIVIEWER

#### TITLE: VERSION 2.0.0.Y RELEASE NOTES

DATE: 02 JANUARY 2020

#### **NEW FEATURES**

The Version 2.0.0.Y feature set includes the following new feature from Version 2.0.0.X:

Auto-layout: The QuadView UHD automatically selects a display layout based on the number of connected devices and displays up to four (4) devices simultaneously whenever a device is added or removed. This enhancement facilitates BYOD for conference rooms, boardrooms, and huddle rooms—anywhere devices come & go. Simply plug your source(s) into the HDMI port(s). This feature is disabled by default but may be activated using the Auto Layout Control switch on the Advanced tab of the QuadView UHD Web Controller application. You may also use the serial commands ATM 09 CBL\_DAL 1 and ATM 09 CBL\_DAL 0 to enable and disable this feature, respectively. Video sources appear and disappear on the display in the order they are connected to/removed from the QuadView UHD unit.

NOTE: RGB Spectrum recommends using Google Chrome or Mozilla Firefox when accessing the QuadView UHD Web Controller application.

## **RESOLVED ISSUES**

NONE

# KNOWN ISSUES AND WORK-AROUNDS

The following are known issues with this release:

• After sending the CLI ATM OA VDO\_IPT W [1...4] [1...7] command, RGB Spectrum recommends programming a delay of at least two seconds to allow the command to execute to completion. (7355)

For example, if you are using a Tera Term macro to control the *QuadView UHD*, use the **pause** command, as follows:

```
sendln 'ATM 0A VDO_IPT W 1 6'
pause 2
```

After sending the CLI ATM OA SCR\_LYT W [01 ... 10] command, RGB Spectrum recommends
programming a delay of at least four seconds to allow the command to execute to completion. (7354)

For example, if you are using a Tera Term macro to control the *QuadView UHD*, use the **pause** command, as follows:

```
sendln 'ATM 0A SCR_LYT W 03' pause 4
```

### FIRMWARE RELEASE NOTES

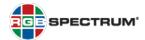

## KNOWN ISSUES AND WORK-AROUNDS (CONTINUED)

- The CLI ATM 08 VDO\_IPT R command may report incorrect information about window/input pairs for windows that are not currently visible. For example, when Layout 1 (Window 1, full-screen) is active, ATM 08 VDO\_IPT R may report that Window 2 is displaying an input other than the one assigned to that window. (7343)
- The CLI ATM 09 AUD\_OPT W [0 | 1] command (mute/unmute audio) affects both embedded HDMI and external (analog) audio. (6828)
- Changing the serial port baud rate using either the CLI ATM 09 BAU\_RAT W [1 ... 7] command or
  the QuadView UHD Web Controller ends any active Telnet session. If you encounter this issue, start a new
  Telnet session. (6826)
- When you specify an invalid parameter (layout number) in a CLI ATM OA SCR\_LYT W [01 ... 10] or ATM OA LYT\_MAP W [1 ... 4] [01 ... 10] command, the QuadView UHD returns an error message that states an incorrect parameter range. Disregard this message; instead, use the hexadecimal values 01 through 10 inclusive to specify a layout number. (6819)
- When Layout 1 is active, routing an input to Window 1 may also cause that input to be routed to Window
   If you encounter this issue, re-route the desired input to Window 2. (6818)
- When you disconnect an HDCP-compliant monitor from the QuadView UHD and connect a non-HDCP-compliant one, unencrypted content may fail to display. If this occurs, recall another layout and then switch back to the previous layout. (6125)

#### FIRMWARE UPDATE

Please refer to the QuadView UHD 4K Multiviewer User's Guide for detailed firmware update instructions.

**PLEASE NOTE:** If your *QuadView UHD* has a firmware version earlier than 2.0.0.R, you first must update the firmware to version 2.0.0.R. Then, update to version 2.0.0.Y and *QuadView UHD Web Controller* version 1.13.

## FIRMWARE AND GRAPHICAL USER INTERFACE (GUI) VERSIONS

## **Firmware**

2.0.0.Y CL1279

### **QuadView UHD Web Controller GUI**

• 1.13\_CL1276

#### FOR MORE INFORMATION

For detailed *QuadView UHD* installation and operating instructions, please refer to the *QuadView UHD 4K Multiviewer User's Guide*.